## Grain Scale Interface Shipments

Last Modified on 04/02/2025 11:54 am CDT

Open Sales Contracts and the units available to apply to a Shipment display on the *Add a Scale Ticket* window in Grain Scale Interface to help prevent over-applying units to a Sales Contract and to keep the *Net Position;* correct on the DPR/TPR.

On the *Add a Scale Ticket* window, choose *Outbound*, then select *Shipment* from the *Type* drop-down.

Select the Customer and the Sales Contract to be added to the Shipment. If needed, multiple Sales Contracts can be selected for the Shipment. The *Commodity*, *Contract* number, *Buyer's Reference*, and *Available* units for the Contract(s) are then included on the Shipment.

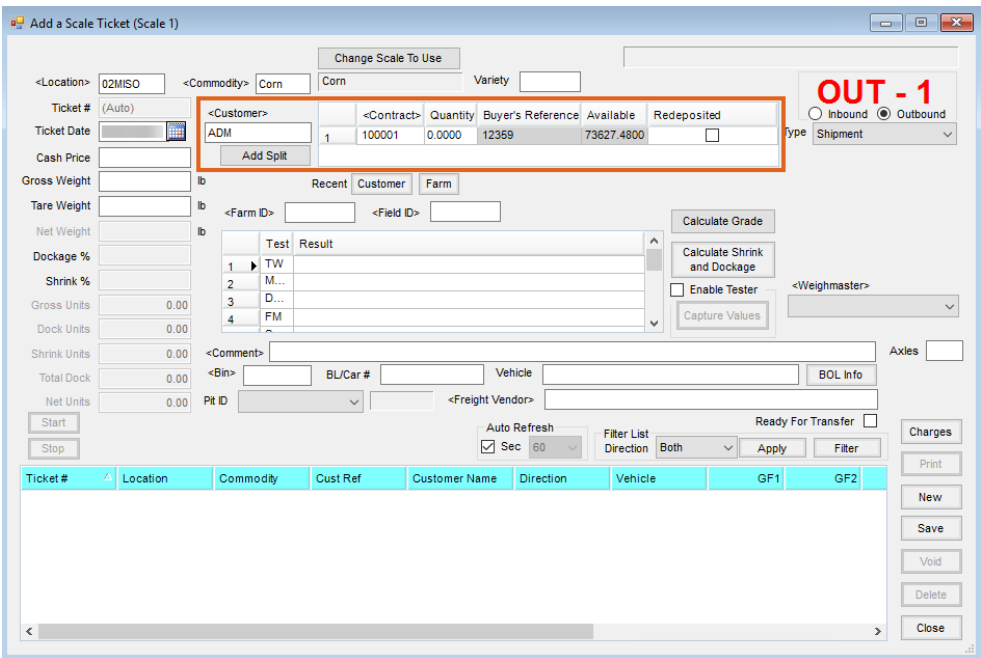

Save the outbound Scale Ticket. The available units for the Sales Contract are updated in the Grain Scale Interface only, and the next outbound ticket for the Sales Contract comes in with the available units updated correctly.

On the *Import a Shipment*window, the Sales Contract(s) applied on the*Add a Scale Ticket* window default into the *Sales Contract* grid. When the Shipment is imported, the DPR and the Sales Contract(s) are then updated in the Grain module.

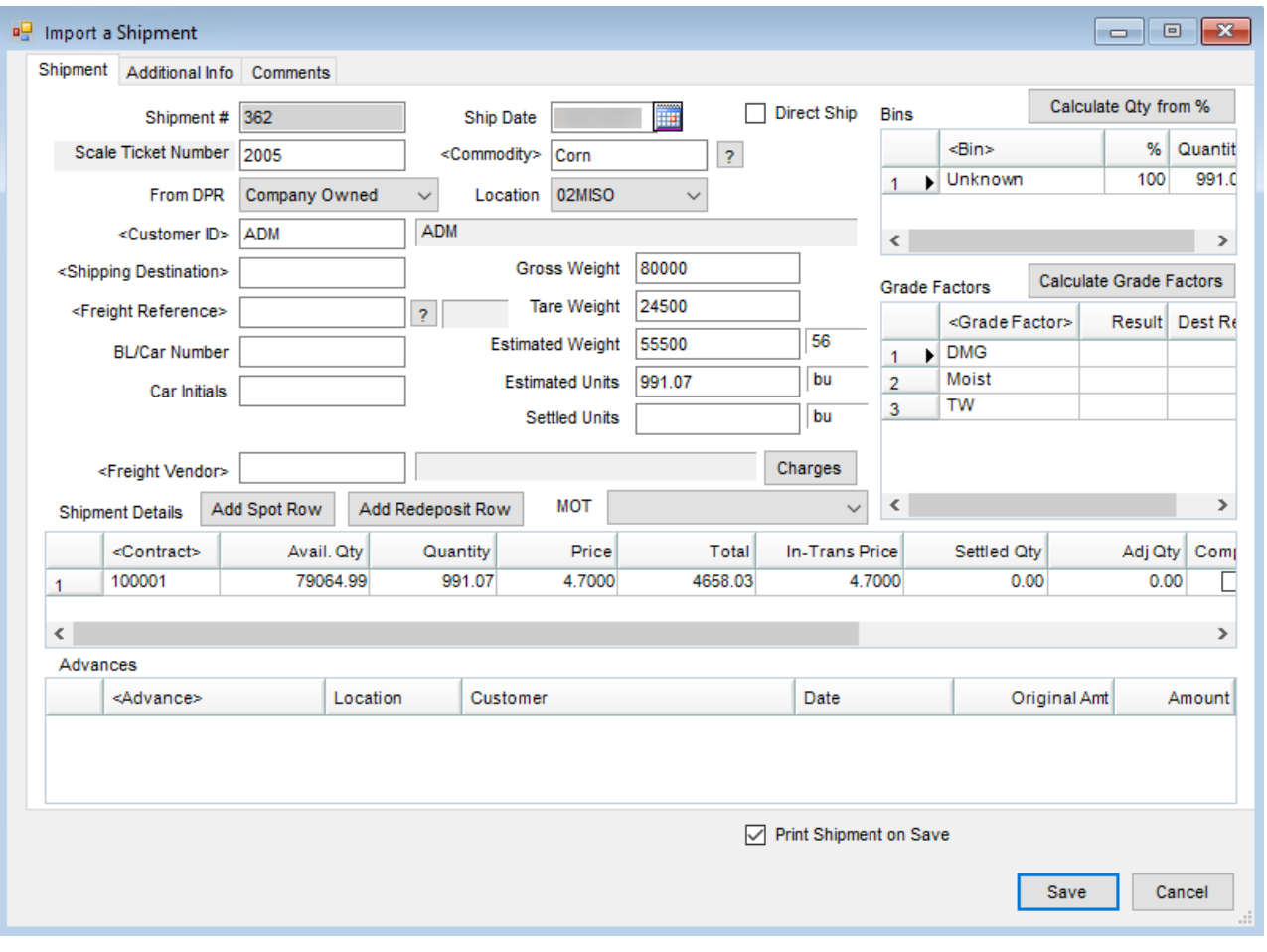